## **MRC Holland Support**

Support > Help Centre > MLPA & Coffalyser.Net > Coffalyser.Net Data Analysis Software > Data Analysis > Comparative Analysis > What is the difference between a final ratio and an intra ratio percentage, and when and how are they displayed in Coffalyser.Net?

#### What is the difference between a final ratio and an intra ratio percentage, and when and how are they displayed in Coffalyser.Net?

This article was retrieved from support.mrcholland.com on Wednesday, 7th May 2025.

Coffalyser.Net displays the results for most probes as a final ratio, but in some cases an intra ratio percentage (also referred to as intra-normalised ratio percentage) may be shown instead. This background article explains the difference between final ratios and intra ratio percentages, and when and how each is displayed in Coffalyser.Net.

#### Note

Coffalyser.Net uses several normalisation and correction steps to get the most out of your data. The information in this article has been simplified to illustrate the concept. Resources with additional information can be found at the end. Important

The use and display of final ratios and intra ratio percentages has changed considerably in Coffalyser.Net v.220513.1739. When and how each ratio is displayed has been made more consistent and easier to understand. For information about older versions, see the <u>Reference Manual</u> for the relevant version. <u>Find which version</u> you have installed.

#### **Final ratio**

Most probes are normalised in two ways: against the reference probes within the sample, and against the reference samples. Normalisation against the reference probes within the sample ensures that absolute signal intensities are converted into relative values, which removes the impact of differences in signal intensities between electrophoresis runs. Normalisation against the reference samples is used to determine whether probe signals in the test samples are different from those in the reference samples.

This results in a final ratio, which represents how different a probe was from the same probe in the reference samples. Because copy numbers of the reference samples are assumed to be known, this allows the determination of copy numbers in the test samples. A final ratio of 1 means that the relative signal was equal to the relative signal in the reference samples. The final ratio is lower if the relative signal was lower in the test sample than in the reference samples, and higher if the relative signal was higher. The table below provides an example *for a probe with a normal copy number of 2 in the reference samples*.

Daxopf 55 Harelativeheightasinthereferences amples

22 & DD a D i = 22 e h e i g h t e q u a l t o t h e r e f e r e n c e s a m p l e s

 $\mathbf{3}$  x  $\mathbf{5}$  t  $\mathbf{5}$  find  $\mathbf{6}$  shigher relative height than in the reference samples

### Intra ratio percentage

For some probes it is not possible or not meaningful to calculate a final ratio. In such cases, Coffalyser.Net calculates an intra ratio percentage, which is the result of the normalisation against the reference *probes* within the same sample. The reference *samples* are *not* taken into account at all. This is used in the following situations:

- For all mutation-specific probes, as these typically have no signal in the reference samples which means that no final ratio can be calculated (<u>more information</u>).
- For signals ≤ 10% of the median signal of the reference probes in the sample. These signals are considered to be unexpectedly low, and may represent background signals or noise, so an intra ratio percentage is displayed as warning. It is possible to export final ratios for these probes if this is required according to the instructions for use of the application-specific probemix, but this is not recommended in most cases (more information).
- For probes with a signal in the digested reaction of an MS-MLPA probemix but with no signal in the undigested reaction, in which case no final ratio can be calculated. This is an unexpected result but can occur due to noise signals or sample swaps.

The meaning of the intra ratio percentage is different from the final ratio. Importantly, *the intra ratio percentage cannot be used do draw conclusions about copy numbers*, but only about whether a probe signal is present or absent. An intra ratio percentage only represents how high a probe signal was as compared to the reference probes in that reaction. This value depends on the copy number of the target sequence, but also on the relative heights of probes in the probemix design. The table below provides some examples of how an intra ratio percentage should be interpreted.

IntraRaMteraomurguentage

IntraR of the rentage 300 mal present (which happenst obe 70% of the mediansignal of the reference probes)

Warning

An intra ratio percentage *cannot* be used to determine copy numbers.

# Display of final ratios and intra ratio percentages in Coffalyser.Net

There are two main differences between the display of final ratios and intra ratio percentages in Coffalyser.Net:

- Final ratios are always shown as ratio (e.g. 0.5 or 1.0), while intra ratio percentages are (unsurprisingly) expressed as percentage (e.g. 50% or 100%) to discriminate them from final ratios.
- In ratio charts, final ratios are displayed as dots with confidence intervals, while intra ratio percentages are displayed as orange boxes.

The images below show examples from the ratio chart, a report grid or PDF report. In these examples, the low signal for the third probe may represent a background or noise peak, but this depends on the application.

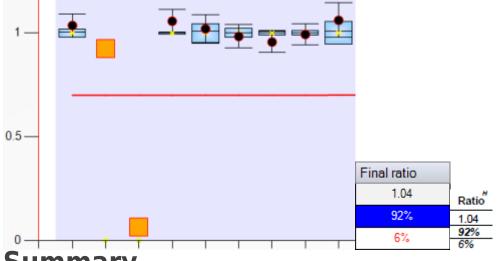

#### Summary

The final ratio represents the relative signal as compared to the reference samples, and can be used to determine copy numbers. An intra ratio percentage is calculated when a final ratio is not possible or meaningful, represents the signal as compared to the reference probes in the sample, and *cannot* be used to determine copy numbers. Coffalyser.Net displays final ratios as ratios and as dots in ratio charts, while intra ratio percentages are displayed as percentage and as orange boxes in ratio charts.

## More information about normalisation

For a more detailed, step-by-step explanation of the normalisation process (including visual aids), have a look at our <u>e-learning module about data normalisation</u>.

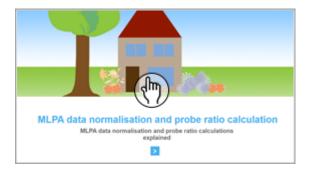

The <u>Reference Manual</u> contains more details about the calculations performed by Coffalyser.Net, but still includes simplifications. If you would like even more mathematical details, the Coffalyser.Net developers have published a <u>book chapter</u> that describes the normalisation process in much more detail.

Tags Coffalyser.Net Related Pages

- What do percentages and orange boxes mean in Coffalyser.Net results?
- How can I get final ratios when Coffalyser.Net displays intra ratio percentages?
- How does Coffalyser.Net calculate and show results from mutation-specific probes?

#### Disclaimer

The information provided in this material is correct for the majority of our products. However, for certain applications, the instructions for use may differ. In the event of conflicting information, the relevant instructions for use take precedence.